# macOS における Prolog 処理系のセットアップ

# 1 ターミナルの起動

- macOS にはデフォルトでターミナルがインストールされている.
- Command と Space を同時押しすると, Spotlight 検索の検索ウィンドウが開く o terminal と入力して Enter

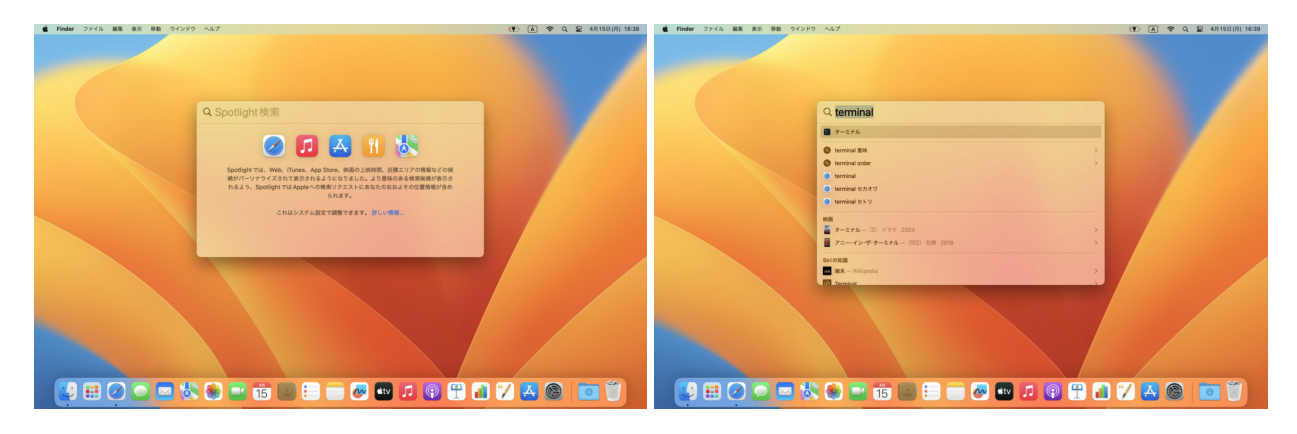

すると, ターミナルが起動する.

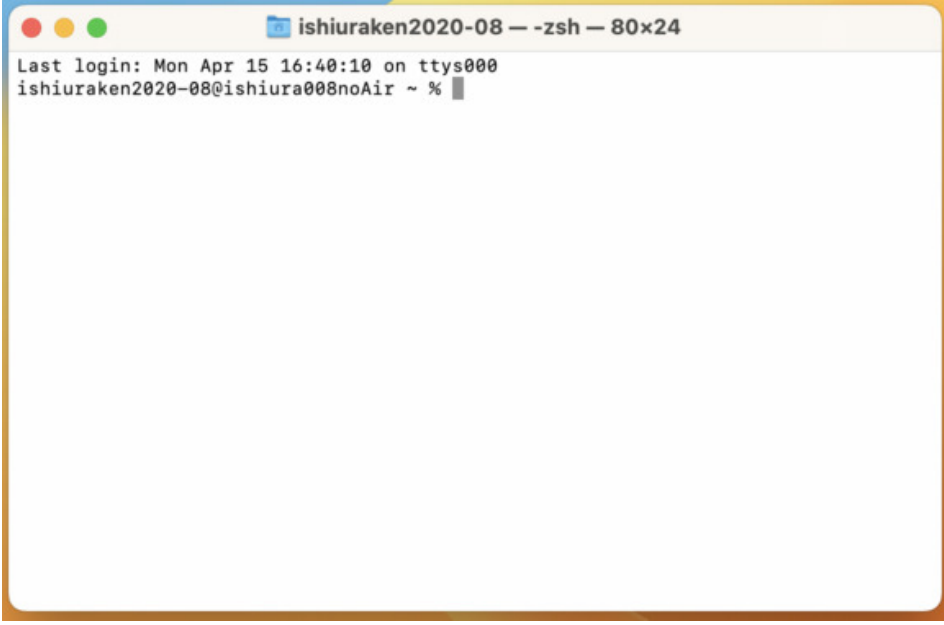

# 2 Homebrew がインストールされているかどうか確認

- ターミナルに which brew と入力して実行する.
- brew not found と表示されたら Homebrew がインストールされていないので次の章 (3 Homebrew のインストールと環境変数 PATH への登録) へ

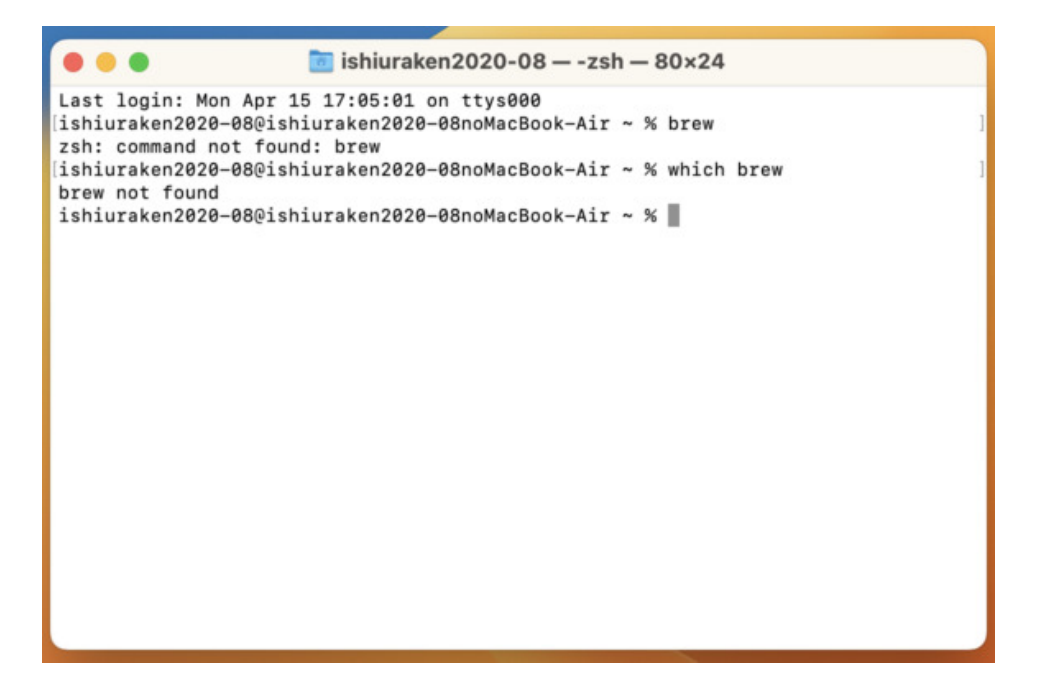

brew がインストールされている場所が表示されたら次の章は飛ばしてその次の章 (4 SWI-Prolog のイ ンストール) へ

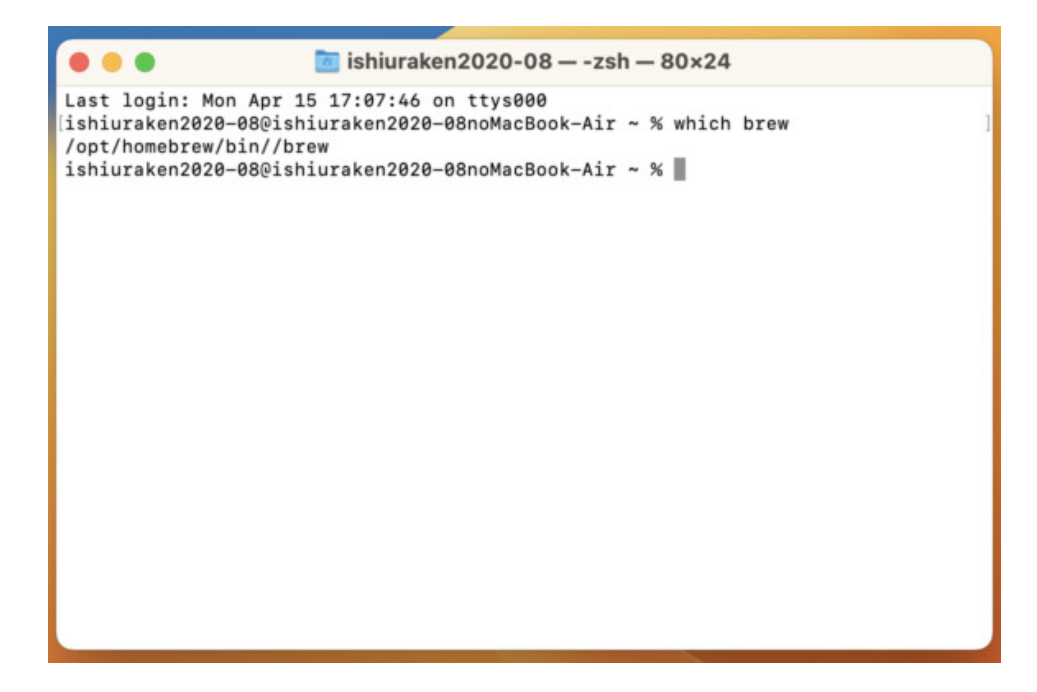

## 3 Homebrew のインストールと環境変数 PATH への登録

#### 3.1 Homebrew のインストール

- ウェブブラウザで Homebrew のウェブページにアクセスする.
	- [Homebrew Top Page](https://brew.sh/)

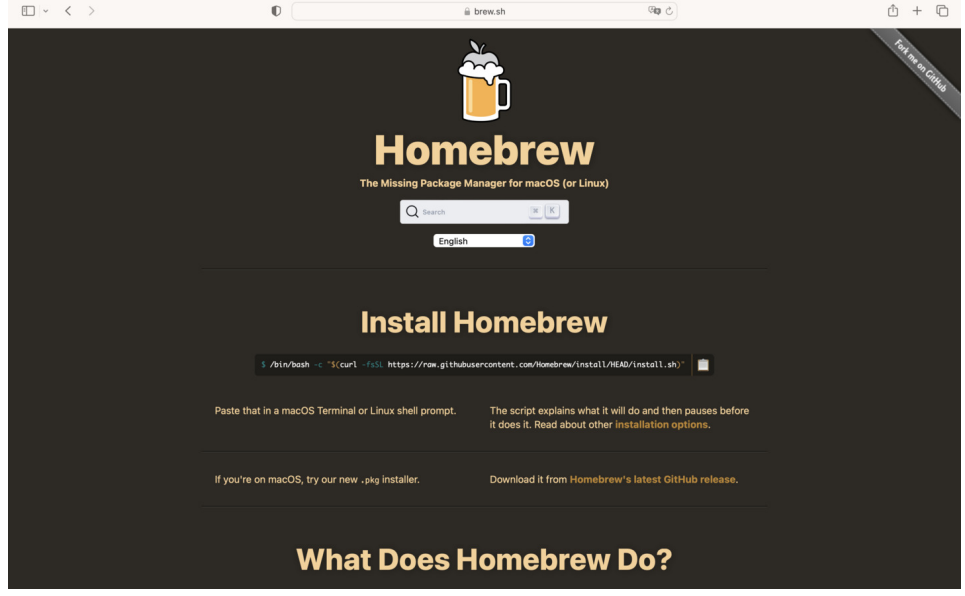

- Install Homebrew のコードブロックに書いてあるコマンドをコピーし, ターミナルで実行する.
	- 右側のバインダーのマークをクリックするとコピーされる

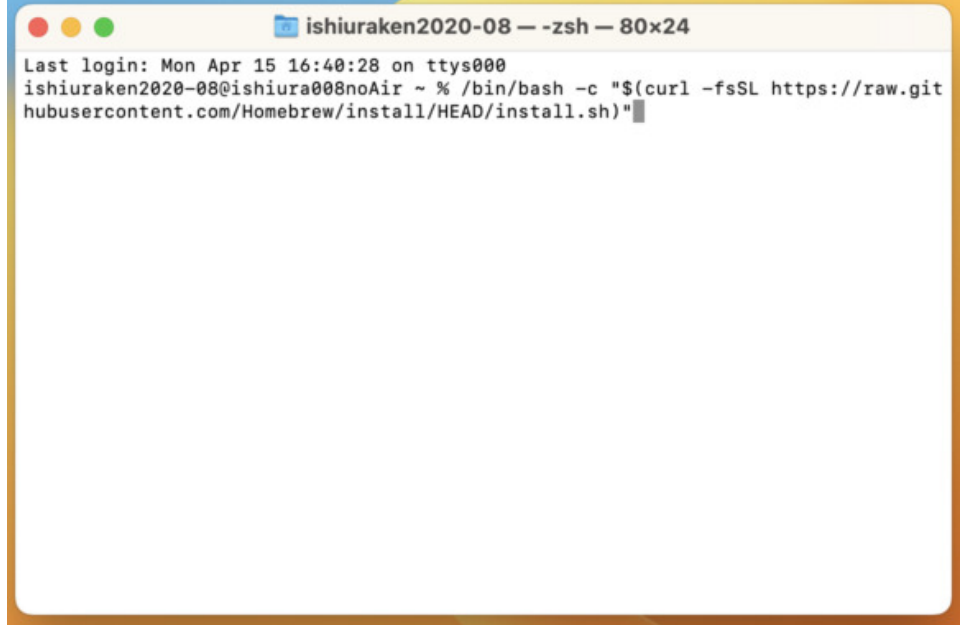

Xcode のコマンドラインツールがインストールされていない場合, 途中でインストールするか終了する か選ばされるが, インストールする方を選ぶ. (この場合は Enter)

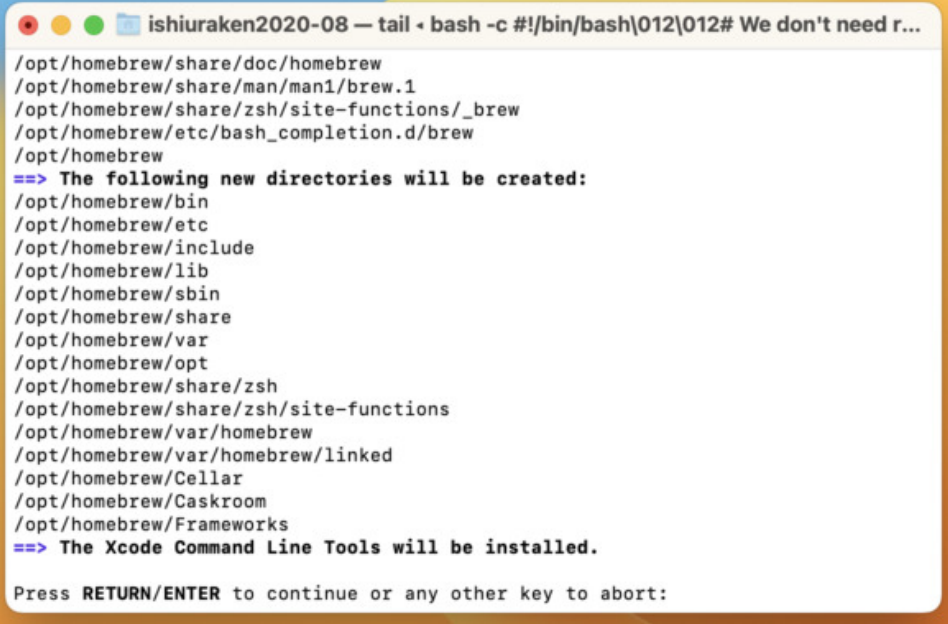

#### 3.2 環境変数 PATH への登録

- Homebrew とそれでインストールされた実行ファイルが置かれる場所を環境変数 PATH に登録する.
- 以下のコマンドをコピーして, ターミナルで実行する.
	- echo "export PATH=\\$PATH:/opt/homebrew/bin/" >> ~/.zshrc

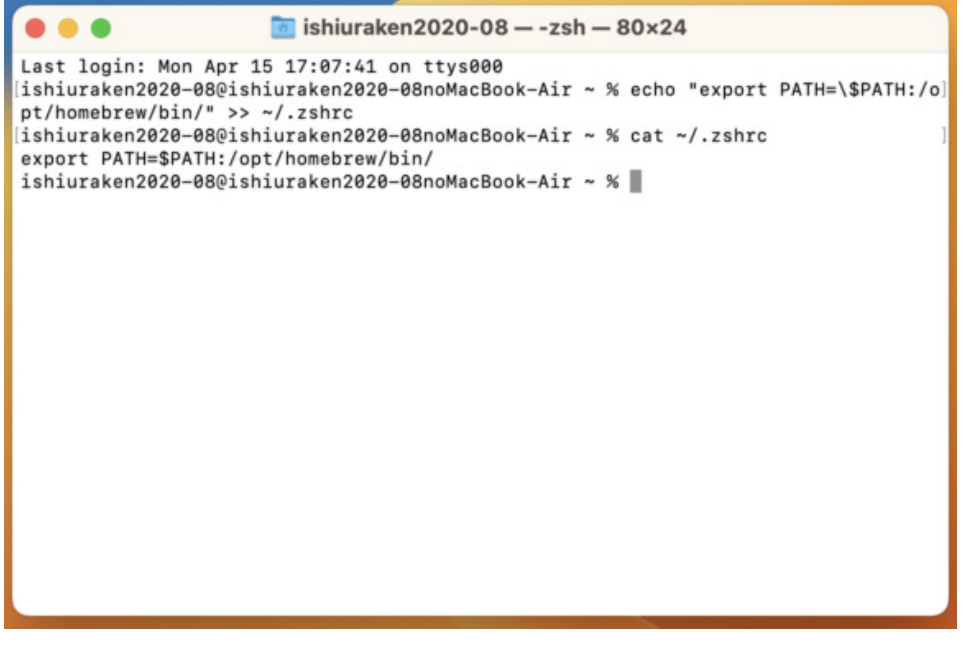

- ~/.zshrc というファイルの末尾に, ダブルクオートの中に入っている文字列が追記されていることを 確認すること.
	- 上の画像では cat コマンドで確認している.

ターミナルウィンドウを閉じて再起動し, 再び which brew を実行して homebrew がインストールさ れた場所が表示されることを確認すること.

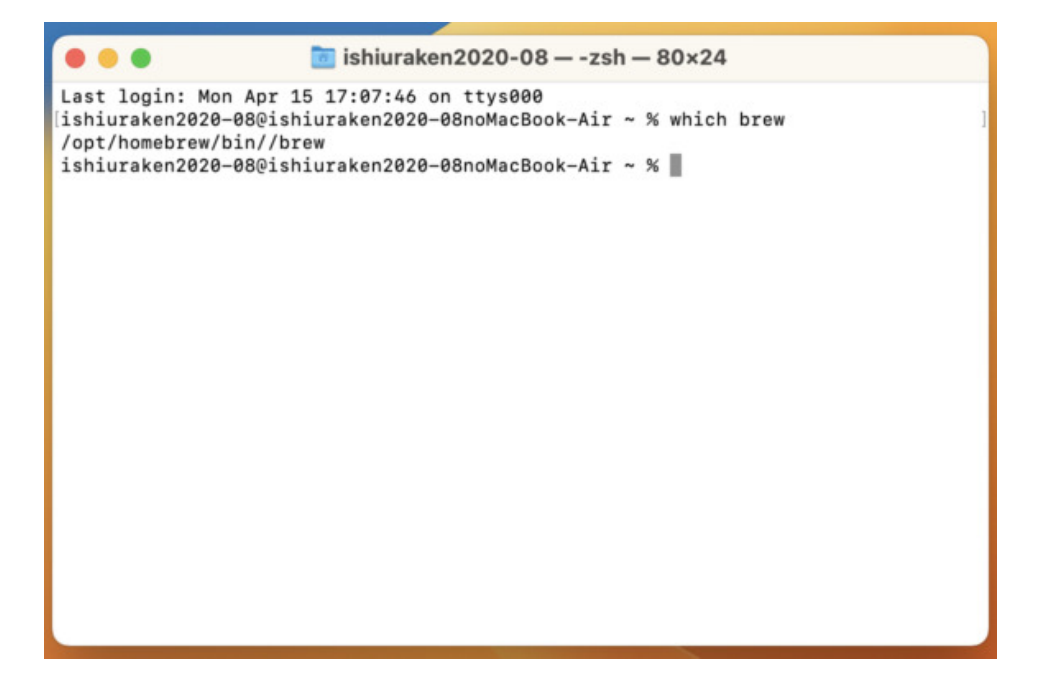

**3.2.1** 注意

- この方法は, zsh 専用である.
- ほかの shell を使っている場合は, PATH の通し方を解説しているウェブページなどを参考にせよ.

### 4 SWI-Prolog のインストール

- ターミナルで brew install swi-prolog と入力して実行しせよ.
	- 画像では一度実行されているので, already installed と出ている.

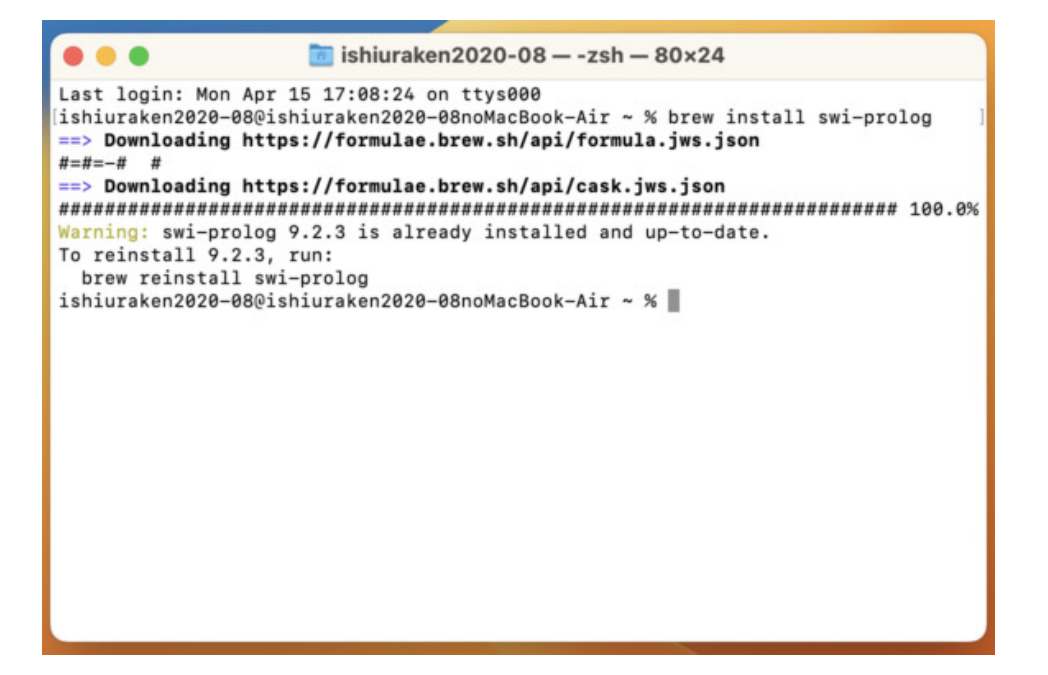

### 5 SWI-Prolog の実行

- C 言語のプログラミング実習と同様に, ターミナルを用いてコマンドラインから実行する.
	- Windows 上の Prolog の環境と異なり, 専用のターミナルウィンドウは開かず, ここまで使って きたターミナルのみを用いる.
- 以下では, fruit.pl という Prolog のソースファイルの中身を, cat コマンドで表示し, その後実行し ている.

```
$ cat fruit.pl
fruit(banana).
fruit(apple).
sweet(X) :- fruit(X).
$ swipl fruit.pl
Welcome to SWI-Prolog (threaded, 64 bits, version 9.0.4)
SWI-Prolog comes with ABSOLUTELY NO WARRANTY. This is free software.
Please run ?- license. for legal details.
For online help and background, visit https://www.swi-prolog.org
For built-in help, use ?- help(Topic). or ?- apropos(Word).
?- sweet(X).
X =banana ;
X = apple.2 - \Delta D% halt
$
```
### 6 演習の進め方

- まず, 本講義で使用する作業用のディレクトリを適当な場所に作成せよ.
	- 下のコードブロックでは Documents の下に作っている.
- \$ cd Documents
- \$ mkdir prolog
- そして, そのディレクトリに移動せよ.

```
$ cd prolog
```
各回の演習で使用するディレクトリを作成してそこに移動せよ.

```
$ mkdir r1
$ cd r1
```
- テキストエディタでそのディレクトリにソースファイルを作成せよ.
	- o 例えば, fruit.pl という名前でソースファイルが保存されている場合, cat コマンドを使用して 中身を見ると以下のようになるはずである.

```
$ cat fruit.pl
fruit(banana).
fruit(apple).
sweet(X) :- fruit(X).
```
swipl コマンドを用いて実行せよ.

```
$ swipl fruit.pl
Welcome to SWI-Prolog (threaded, 64 bits, version 9.0.4)
SWI-Prolog comes with ABSOLUTELY NO WARRANTY. This is free software.
Please run ?- license. for legal details.
For online help and background, visit https://www.swi-prolog.org
For built-in help, use ?- help(Topic). or ?- apropos(Word).
?- sweet(X).
X = \text{banana};
X = apple.? - \wedge D% halt
```
swipl のインタラクティブモードを終了するには, Ctrl と d を同時押しするか, halt. と入力して実行 する.